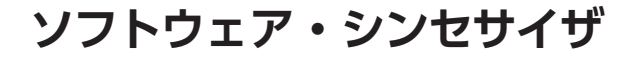

# **数学で作曲**

第7回…東京都のひと月ぶんの気温データを音にする

#### **リスト 1 気温データからヒストグラムを描画する**

1 import pandas as pd # ライブラリ読み込み 2 import matplotlib.pyplot as plt # ライブラリ読み込み 3 # 気温データの読み込み 4 csv\_input = pd.read\_csv("C:¥¥Users¥¥if¥¥Desktop¥¥ sep\_2021\_data.csv", skiprows=5, sep=",", usecols=[0,1],<br>Jone, names=['time', 'temperature'], 6 header=None, names=['time',  $encoding = "shift - iis")$  7 x = csv\_input['temperature'] # 気温データの抽出 8 fig = plt.figure(dpi=720, figsize=(4,4)) - # グラフ・サイズの指定<br># グラフの描画エリアの設定  $9$  ax = fig.add\_subplot(1,1,1) 10 ax.hist(x, bins=12) # ヒストグラムを12つのビン分割で作成 11 ax.set\_xlabel('temperature') # x軸のラベルを表示 12 ax.set ylabel('freq') # y軸のラベルを表示 13 fig.savefig('histogram1.png') # PNGファイルを保存

 今回は気温データの度数分布を利用して音を作り ます.

 音作りに使用するソフトウェアや環境構築につい ては本誌サポート・ページを参照してください. https://interface.cqpub.co.jp/ python00/

(「プログラミング学園Python部」で検索)

## ● 度数分布とは…どんなデータがいくつあるか

度数とはデータの個数です. データ値をある特定の 区間ごとに分け,各区間のデータの個数や数値のばら つきを棒グラフとして表現したものをヒストグラムと 呼びます.つまりヒストグラムは量的データの度数分 布グラフです. 大量のデータを集計して比較するとき によく利用されます. また、ヒストグラムの中で各棒 グラフのことを「bin(データ区間)」と呼びます.

#### ● 今回の音作り

 気象庁のウェブ・サイトからダウンロードした東京 の気温データ(1カ月間1時間値)のCSVファイル(1) からヒストグラムを作成して気温データの分布を確認 します.

 気温データは約700個あり,データ区間に分割する と気温分布として表現できます.幾つかのデータ区間

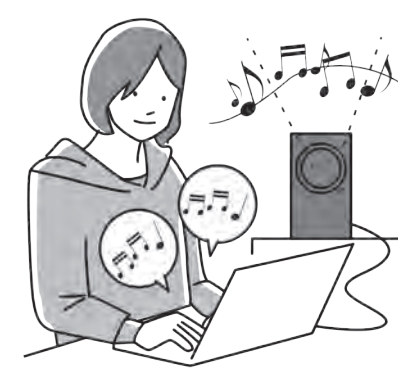

**ダウンロード・データあります**

久留 健

120 100 80 60 40 20  $\cap$ 17.5 20.0 22.5 25.0 気温[℃] 度数 27.5 30.0 数値が大きすぎて このままでは入力デ として使えない

気温データは12分割する

に分割して,データ区間ごとに数をカウントします. この数を音程としてとらえ,音を作ります.データの 数を音の高低にすることで大量データの集計が簡単に なり,データ全体の傾向を感覚でつかめます.

**気温データを度数分布で表す**

## ● ヒストグラムからデータの特徴を確認

 使用する気温データをヒストグラムにして,データ の特徴を確認します.2021年9月の東京の気温データ のCSVファイル (sep\_2021\_data.csv)を使いま す.ヒストグラムの描画には**リスト 1**のプログラムを 使います.このプログラムは本誌サポート・ページか ら入手できます. CSVファイルの読み込みには pandasライブラリ,グラフの描画にMatplotlibライ ブラリを使用します. 次にプログラムの内容を説明し ます.

**図 1 2021年 9月の気温データのヒストグラム リスト 1**のプログラムで描画した